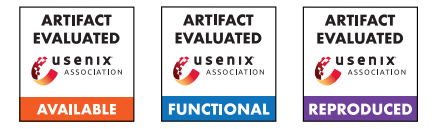

# USENIX Security '24 Artifact Appendix: Practical Data-Only Attack Generation

Brian Johannesmeyer Asia Slowinska Herbert Bos Cristiano Giuffrida

*Vrije Universiteit Amsterdam*

## A Artifact Appendix

### A.1 Abstract

In this artifact, we provide the means to reproduce our main results. Specifically, we show that our exploitation pipeline, EINSTEIN, identifies vulnerable syscalls across a range of applications, and that it generates working data-only exploits against nginx. We have evaluated our artifact using an AMD Ryzen 9 3950X CPU (32 cores), with 128GB of RAM, 4 TB storage, and running Ubuntu 22.04.3 LTS (kernel v6.2). Our source code is available on GitHub<sup>[1](#page-0-0)</sup>.

### A.2 Description & Requirements

### A.2.1 Security, privacy, and ethical concerns

Although EINSTEIN indeed produces working exploits, they are non-destructive proof-of-concept exploits, which write the string "HELLO" to either a file ("/tmp/hi") or a local socket (address "192.0.2.0"). Hence, evaluating EINSTEIN poses no risks for machine security, data privacy, or other ethical concerns.

### A.2.2 How to access

The files for the artifact evaluation are available at the ae tag of the EINSTEIN repository<sup>[2](#page-0-1)</sup>.

### A.2.3 Hardware dependencies

EINSTEIN requires an x86-64 machine (Intel recommended); enough RAM to simultaneously load multiple program snapshots into memory, so EINSTEIN can post-process reports in parallel (recommended 100 GB RAM); and enough storage for hundreds of program snapshots (minimum 2 TB storage for this evaluation). We recommend using a machine with a high core count to speed up EINSTEIN's report postprocessing.

### A.2.4 Software dependencies

To build EINSTEIN and the target programs, we expect certain packages to be installed. In the Section [A.3,](#page-0-2) we detail the steps to install such dependencies on Ubuntu 22.04, but similar steps are needed for other distributions.

### A.2.5 Benchmarks

We use each target application's test suite to drive the analysis.

### <span id="page-0-2"></span>A.3 Set-up

To download and install dependencies, including [go-task](https://taskfile.dev/#/installation) as a task-runner, from the EINSTEIN repository, run: sudo snap install task --classic && task init.

### A.3.1 Installation

To build  $\text{libdft}^3$  $\text{libdft}^3$ , the command server, the EINSTEIN tool, and all target applications, run: task libdft-build cmdsvr-build einstein-build apps-build.

### A.3.2 Basic Test

We first make a couple notes about running EINSTEIN:

- Due to the non-deterministic nature of dynamic analysis (from concurrency issues, system variability, etc.) $<sup>4</sup>$  $<sup>4</sup>$  $<sup>4</sup>$ , the</sup> actual results may slightly deviate from the expected results.
- If the db-analyze-reports task fails, try running the db-analyze-reports-singleproc task instead. It will be slower, but will avoid any system load-related crashes.

Test that the different components work as follows:

<span id="page-0-0"></span><sup>1</sup><https://github.com/vusec/einstein/>

<span id="page-0-1"></span><sup>2</sup><https://github.com/vusec/einstein/releases/tag/ae>

<sup>(</sup>T1): *libdft memory tainting [1 compute-second]. To test libdft's "taint all memory" functionality, run* task libdft-test -- memtaint *and compare its output to the [expected output.](https://github.com/vusec/libdft64-ng/blob/master/tests/memtaint.expected.out)*

<span id="page-0-4"></span><span id="page-0-3"></span><sup>3</sup><https://github.com/vusec/libdft64-ng>

<sup>&</sup>lt;sup>4</sup>See "Deterministic Process Groups in dOS" (OSDI 2010) and "Node.fz: Fuzzing the Server-Side Event-Driven Architecture" (EuroSys 2017).

(T2): *libdft instruction tainting [1 compute-second]. To test libdft's per-instruction taint policies, run* task libdft-test -- ins *and compare its output to the [expected output.](https://github.com/vusec/libdft64-ng/blob/master/tests/ins.expected.out)*

(T3): EINSTEIN *tool [1 compute-minute].*

*To test* EINSTEIN *on a simple program, run* task einstein-test*. Then, compare the output of* task db-print-candidates *with the [expected output.](https://github.com/vusec/einstein/blob/master/apps/tests/src/tainted-syscall.expected.out)*

(T4): *Target applications [4 compute-minutes].*

*To test* EINSTEIN *running each target application with a simple workload (e.g., sending a simple GET request to a web server), run* task reports-clean apps-test db-add-reports db-analyze-reports*. Then, compare the output of* task db-print-candidates *with the [expected output.](https://github.com/vusec/einstein/blob/master/results/reports/expected/apps-test-candidates.expected.out)*

(T5): *Target application test suites [20 compute-minutes].*

*To test* EINSTEIN *running each target applications' test suites for 2 minutes each (rather than the entire test suites), run* task reports-clean apps-eval-brief

db-add-reports db-analyze-reports*. Then, compare the output of* task db-print-candidates *with the [expected output.](https://github.com/vusec/einstein/blob/master/results/reports/expected/apps-brief-candidates.expected.out)*

#### (T6): *Exploit confirmation [2 compute-minutes].*

*To test* EINSTEIN*'s exploit confirmation for* nginx*, run* task reports-clean einstein-nowrite-config nginx-eval-custom db-add-reports db-analyze-reports db-analyze-candidates*. Then, compare the output of* task db-print-exploits *with the [expected output.](https://github.com/vusec/einstein/blob/master/results/reports/expected/nginx-custom-exploits.expected.out)*

### A.4 Evaluation workflow

#### A.4.1 Major Claims

We make the following claims:

- (C1): EINSTEIN *identifies thousands of vulnerable syscalls in common server applications. This is proven by Experiment (E1).*
- (C2): EINSTEIN *generates hundreds of working exploits against* nginx*. This is proven by Experiment (E2).*

#### A.4.2 Experiments

We prove the above claims using the following experiments:

(E1): *Vulnerable syscall identification [24 compute-hours].* How to: *We will run each application with* EINSTEIN*, then analyze the reports to identify vulnerable syscalls.* Preparation: *Run* task reports-clean *to remove past reports.*

Execution: Run<br>
task apps-eval

db-add-reports db-analyze-reports*.*

Results: *Compare the output of* task db-print-candidates *to the [expected output.](https://github.com/vusec/einstein/blob/master/results/reports/expected/apps-candidates.expected.out) The output contains thousands of vulnerable gadgets,* *broken down by: (i) syscall and argument type (i.e., Table 3), and (ii) target application (i.e., Table 4)—thereby proving Claim (C1).*

(E2): *Exploit generation [12 compute-hours].*

How to: *We will run* nginx *with* EINSTEIN*, then analyze the reports to identify vulnerable syscalls, then confirm candidate exploits as working exploits.*

Preparation: *Run* task reports-clean *to remove past reports.*

Execution: Run<br>
task nginx-eval db-add-reports db-analyze-reports db-analyze-candidates*.*

Results: *Compare the output of* task db-print-exploits *to the [expected output.](https://github.com/vusec/einstein/blob/master/results/reports/expected/nginx-exploits.expected.out) The output contains hundreds of confirmed exploits for* nginx *(i.e., Table 5)—thereby proving Claim (C2).*

### A.5 Notes on Reusability

This prototype may be expanded in a few directions:

- To modify EINSTEIN's taint policies (e.g, to target more syscalls, or to target [syscall-guard variables\)](https://www.usenix.org/conference/usenixsecurity23/presentation/ye), modify the EINSTEIN tool in src/einstein.
- To run the target applications (e.g., nginx) with other workloads, first start the application with EINSTEIN (cd apps/nginx-1.23.0 && RUN\_EINSTEIN=1 ./serverctl restart), then run the custom workload (e.g., echo 'Hello!' | netcat 127.0.0.1 1080).
- To run EINSTEIN on other applications:
	- 1. Add the application to the apps/ directory;
	- 2. Copy the files serverctl and clientctl from another application's directory into its directory, and modify them to start the application's server and a client for it; and
	- 3. Ensure that the application's build script generates position-independent code (i.e., the default on most compilers).
- To write another Pin tool that uses libdft:
	- 1. Copy the EINSTEIN tool, e.g.: cp -r src/einstein src/my-tool;
	- 2. Modify MY\_TOOL and MY\_OBJS in the Makefile;
	- 3. Modify the source code to suite your analysis;
	- 4. Build it: cd src/my-tool && -DLIBDFT TAG PTR -DLIBDFT\_PTR\_32 -DLIBDFT\_TAG\_SSET\_MAX=16' make obj-intel64/my-tool.so; and
	- 5. Run it on some target application: setarch x86\_64 -R ./src/misc/pin-3.28-98749-g6643ecee5-gcc-linux/pin -t src/my-tool/obj-intel64/my-tool.so - echo 'Hello!'.

# A.6 Version

Based on the LaTeX template for Artifact Evaluation V20231005. Submission, reviewing and badging methodology followed for the evaluation of this artifact can be found at <https://secartifacts.github.io/usenixsec2024/>.